## **KV-Connect Anwendersuche**

Für die Nutzung von KV-Connect ist das Auffinden der KV-Connect Adresse des Empfängers von großer Bedeutung. Die kv.digital GmbH stellt dafür eine Anwendersuche im Sicheren Netz der KVen (SNK) zur Verfügung. Diese kann mit jedem herkömmlichen Web-Browser (z.B. Internet Explorer, Mozilla Firefox, Google Chrome) unter folgendem Link<sup>1</sup> aufgerufen werden:

<https://suche.kv-connect.kv-safenet.de/webvzd/>

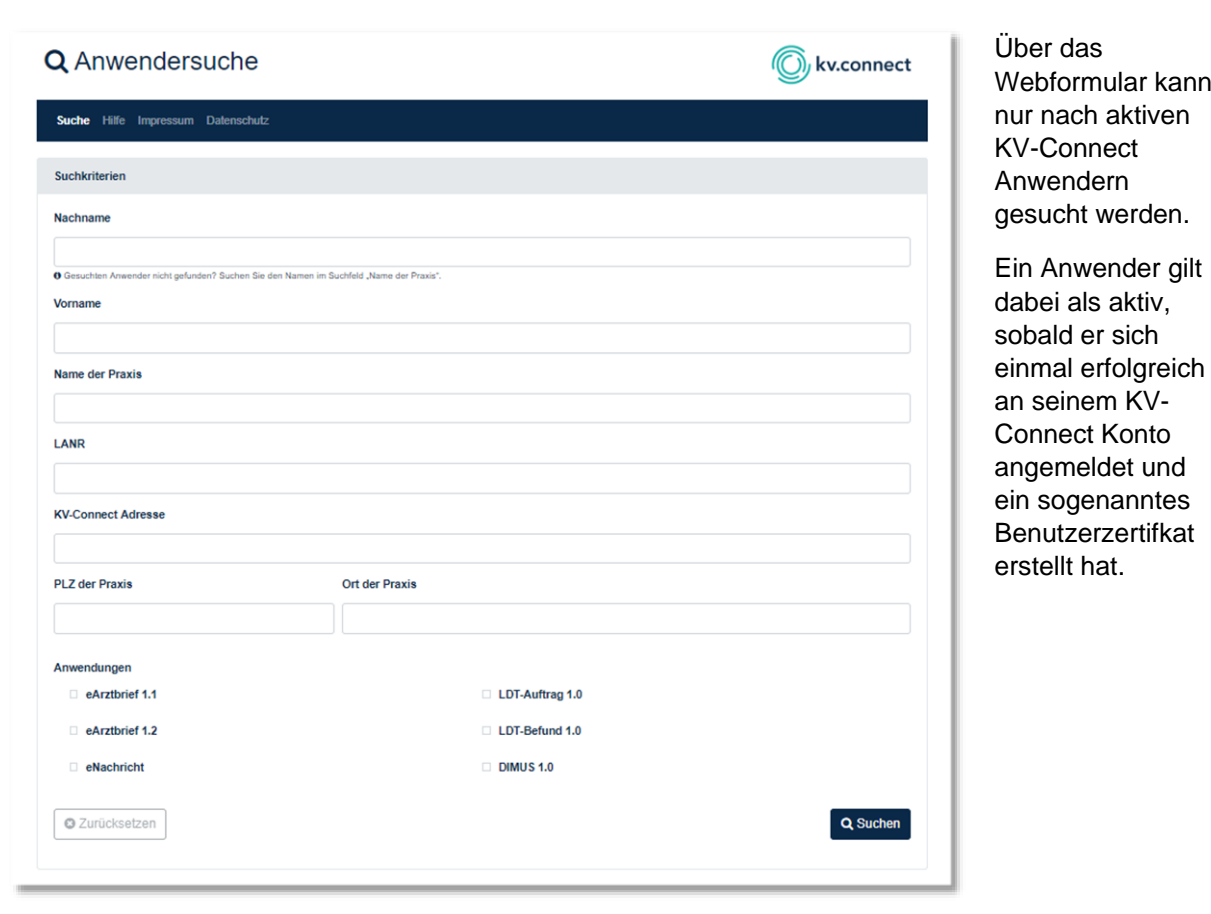

 $\overline{a}$ 

<sup>1</sup> **Bitte beachten:** Vor dem Aufrufen des Links muss die Verbindung in das Sichere Netz der KVen (SNK) hergestellt sein.

## **Anleitung Anwendersuche**

## Suchkriterien

- Es muss mindestens **ein** Suchkriterium angegeben werden.
- Die Kriterien "Fachgruppe" und "Anwendungen" können nur genutzt werden, sofern bereits mindestens ein anderes Suchkriterium angegeben wurde.
- Um die Suche nach Nutzern von Anwendungen für die Arzt-zu-Arzt-Kommunikation durchzuführen, muss unter Anwendungen die jeweilige Anwendung (eArztbrief etc.) ausgewählt werden. Diese Auswahl muss entfernt werden, sofern auch Nutzer anderer Anwendungen angezeigt werden sollen.
- Falls mehrere Kriterien angegeben werden, erscheinen im Suchergebnis nur Anwender, die alle Kriterien erfüllen.
- Außer beim Kriterium "Fachgruppe" kann bei allen anderen Kriterien auch mit unvollständigen Einträgen gesucht werden.
- Die angegebene Postleitzahl wird immer als Beginn einer vollständigen Postleitzahl interpretiert.

Beispiel: Die Suche mit Nachname=**me** und PLZ der Praxis=**10** gibt alle Teilnehmer zurück, die ein me im Nachnamen haben und deren PLZ der Praxis mit 10 beginnt.

Passende Nachnamen wären dann zum Beispiel Meier, Meyer, ... aber auch Hermel, Bemmer, ..., passende Postleitzahlen wären 10504, 10500 aber nicht 59102.

## Suchergebnisse:

**.** 

- Die Suchergebnisse werden rechts neben dem Suchformular unsortiert angezeigt.
- Es werden maximal 100 Ergebnisse angezeigt, auch wenn es mehr Ergebnisse gibt.
- Sie beinhalten den vollständigen Namen des Arztes mit LANR und Fachgruppe, sowie die Adresse der Praxis und die KV-Connect Adresse<sup>2</sup>.
- Falls der gesuchte Anwender nicht angezeigt wird, sollten die Suchkriterien verfeinert werden.
- Bei der Suche nach Nutzer von Anwendungen werden alle Anwender angezeigt, die KV-Connect Nachrichten dieser Anwendung versenden und/oder empfangen können. D.h., ein Anwender wird nur dann angezeigt, wenn er die Anwendung mindestens einmal genutzt hat. Wird der gesuchte Anwender nicht angezeigt, erkundigen Sie sich bitte beim Gesuchten, ob er die jeweilige Anwendung nutzt.
- Wird kein Suchkriterium angegeben oder wurden keine Ergebnisse gefunden oder tritt ein sonstiger Fehler auf, erscheint eine entsprechende Meldung.
- Falls Sie einen gesuchten Anwender über den Nachnamen nicht finden, tragen Sie den Nachnamen stattdessen im Suchfeld "Name der Praxis" ein (nur dort). Auf diese Weise können KV-Connect Adressen von Betriebsstätten gefunden werden.

<sup>&</sup>lt;sup>2</sup> Manche Anwender (z. Bsp. bei MVZ) sind nicht als Person registriert, sondern nur mit dem Praxisnamen eingetragen. Dann sind sie nur unter dem entsprechenden Praxisnamen oder der E-Mail-Adresse auffindbar. Besonders in solchen Fällen ist es hilfreich, über die Angabe einer PLZ zu suchen